УДК 519.25

ż

## **Расчет эффективности применения компьютерной визуализации на уроках математики с использованием критерия t-Стьюдента**

*Плешкевич Анна Анатольевна Приамурский государственный университет им. Шолом-Алейхема Магистрант*

*Прохорова Наталья Юрьевна Приамурский государственный университет им. Шолом-Алейхема Магистрант*

*Смирнова Анна Сергеевна Приамурский государственный университет им. Шолом-Алейхема Доцент*

#### **Аннотация**

В статье рассматривается применение параметрического t-критерия Стьюдента при решении задачи, который дает оценку различий величин средних двух выборок, имеющих нормальное распределение.

**Ключевые слова:** параметрический критерий, t-критерий Стьюдента, связная выборка, гипотезы, критическое значение, эмпирическое значение.

# **Calculation of the effectiveness of computer visualization in the lessons of mathematics using the t-student criterion**

*Pleshkevich Anna Anatolievna Sholom-Aleichem Priamursky State University Undergraduate*

*Prokhorova Natalia Yurievna Sholom-Aleichem Priamursky State University Undergraduate*

*Smirnova Anna Sergeevna Sholom-Aleichem Priamursky State University lecturer*

## **Abstract**

The article deals with the use of parametric student t-test in solving the problem, which assesses the differences between the values of the average of two samples having a normal distribution.

**Keywords:** parametric test, student t-test, connected sample, hypotheses, critical value, empirical value.

В прикладных исследованиях часто встречаются случаи, когда средний результат некоторого признака одной серии опытов отличается от среднего результата другой серии. Так как средние значения - это результаты измерений, то, как правило, они всегда различаются. Возникает вопрос: можно ли объяснить найденное расхождение средних неизбежными случайными ошибками эксперимента или оно вызвано определенными причинами. Если идет речь о сравнении двух средних, то можно применять параметрический критерий Стьюдента (t-критерий). Так как предполагается, что признак имеет нормальное распределение в каждой серии экспериментов [2].

Данный критерий был разработан Уильямом Госсетом для оценки качества пива в компании Гиннесс. В связи с обязательствами перед компанией по неразглашению коммерческой тайны, статья Госсета вышла в 1908 году в журнале «Биометрика» под псевдонимом «Student» [4].

Критерий t-Стьюдента направлен на оценку различий величин средних  $\overline{X}$  и  $\overline{Y}$  двух выборок X и Y, распределенных по нормальному закону.

Одно из главных достоинств критерия – широта его применения. Его используют для сопоставления средних как связных, так и несвязных выборок, причем выборкам не обязательно быть равными по величине [1].

Критерий Стьюдента имеет несколько условий:

1. Измерение может быть проведено в шкале интервалов и отношений.

2. Сравниваемые выборки должны быть распределены по нормальному закону [1].

Цель работы – использование расчета t-критерия Стьюдента при решении задачи в приложении Microsoft Excel и при решении автоматическим способом.

Задача. Проведено исследование 14 учащихся класса. После изучения новой темы на уроке математики традиционным способом, была проведена проверка знаний в тестовом режиме. На следующем уроке при изучении данной темы была использована компьютерная визуализация, а усвоенные знания проверены с помощью теста. Требуется выяснить, улучшает ли эффективность обучения применение компьютерной визуализации при изучении математики или различия «до» и «после» случайны.

Объёмы обеих выборок совпадают; более того, порядок элементов в выборках также совпадают. Следовательно, выборка является связной (зависимой).

Выборка 1:

5, 4, 3, 5, 4, 1, 6, 5, 5, 4, 2, 6, 5, 4. Выборка 2: 5, 5, 4, 6, 4, 3, 4, 6, 7, 5, 3, 6, 7, 5.

Решение:

В случае связных выборок с равным числом измерений в каждой можно использовать более простую формулу t - критерия Стьюдента.

Построим статистические гипотезы:

 $H_0$  – Применение компьютерной визуализации не улучшает эффективность обучения.

 – Применение компьютерной визуализации улучшает эффективность обучения.

Решение задачи в приложении Microsoft Excel.

1) Составляем таблицу, состоящую из числа испытуемых, данных до проведения эксперимента и после него. Вычисляем отклонения и квадраты отклонений. Подсчитываем суммы по всем столбцам (рис.1).

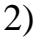

| № исп. | до | после |       | отклонения (d) квадраты отклонениий |
|--------|----|-------|-------|-------------------------------------|
| 1      | 5  | 5     | 0     | 0                                   |
| 2      | 4  | 5     | $-1$  | 1                                   |
| 3      | 3  | 4     | $-1$  | 1                                   |
| 4      | 5  | 6     | $-1$  | 1                                   |
| 5      | 4  | 4     | 0     | 0                                   |
| 6      | 1  | 3     | $-2$  | 4                                   |
| 7      | 6  | 4     | 2     | 4                                   |
| 8      | 5  | 6     | -1    | 1                                   |
| 9      | 5  | 7     | $-2$  | 4                                   |
| 10     | 4  | 5     | $-1$  | 1                                   |
| 11     | 2  | 3     | $-1$  | 1                                   |
| 12     | 6  | 6     | 0     | 0                                   |
| 13     | 5  | 7     | -2    | 4                                   |
| 14     | 4  | 5     | $-1$  | 1                                   |
| суммы  | 59 | 70    | $-11$ | 23                                  |
|        |    |       |       |                                     |

Рисунок 1 – Таблица данных

- 3) Далее найдем число степеней свободы  $k$ , которое определяется по формуле  $k = n - 1$ .
- 4) Вычисляем среднее разностей по формуле:

$$
\bar{d} = \left| \frac{\sum d_i}{n} \right|,
$$

где  $d_i = x_i - y_i$ - разности между соответствующими значениями переменной X и переменной Y, а  $\overline{d}$  среднее этих разностей.

В свою очередь Sd вычисляется по следующей формуле:

$$
Sd = \sqrt{\frac{\sum d_i^2 - \frac{(\sum d_i)^2}{n}}{n * (n-1)}}
$$

.

5) Вычисления значений  $t_{\text{3MI}}$  осуществляется по формуле:

$$
t_{\text{\tiny{3MII.}}} = \frac{\bar{d}}{S d}
$$

По этапное нахождение эмпирического значения изображено на рис.2.

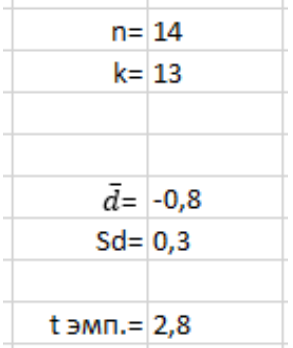

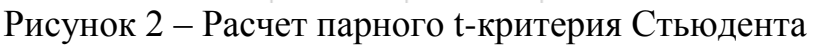

Определим критические значения по таблице приложения, используя число степеней свободы  $n = 13$ :

$$
t_{\text{KpMT.}} = \begin{cases} 2,16 & p \le 0,05 \\ 3,01 & p \le 0,01 \\ 4,22 & p \le 0,001 \end{cases}
$$

.

Построим ось значимости (рис.3).

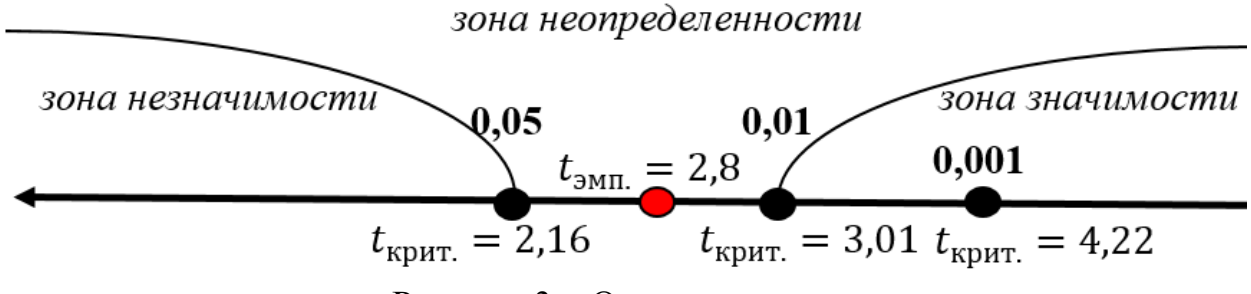

Рисунок 3 – Ось значимости

Значение  $t_{\text{3MHz}} = 2.8$  попало в зону неопределенности, следовательно, на 5% уровне гипотеза  $H_0$  отклоняется и принимается гипотеза  $H_1$  - о различиях. Изменения признака статистически значимы, то есть применение компьютерной визуализации улучшает эффективность обучения.

Решение задачи произведем при помощи автоматического способа решения, предназначенного для расчета парного t-критерия Стьюдента для зависимых совокупностей [3].

Чтобы произвести правильный расчет с помощью скрипта (программы, которая автоматизирует некоторую задачу, которую без сценария пользователь делал бы вручную, используя интерфейс программы), необходимо:

1) Выбрать расчет для случая с нужным типом выборки. В данном случае с зависимыми (связными) выборками (рис.4).

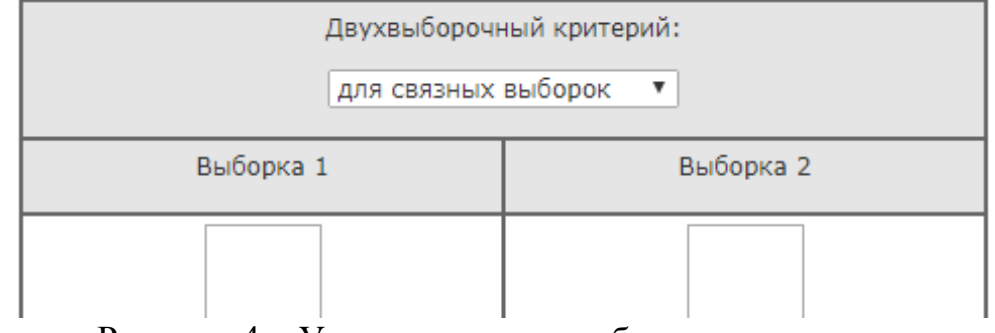

Рисунок 4 – Уточнение типа выборок для расчета

2) Заполнить выборки данными для решения задачи. Данные вводятся по одному числу на строку; без пробелов, пропусков и т.д. (рис.5).

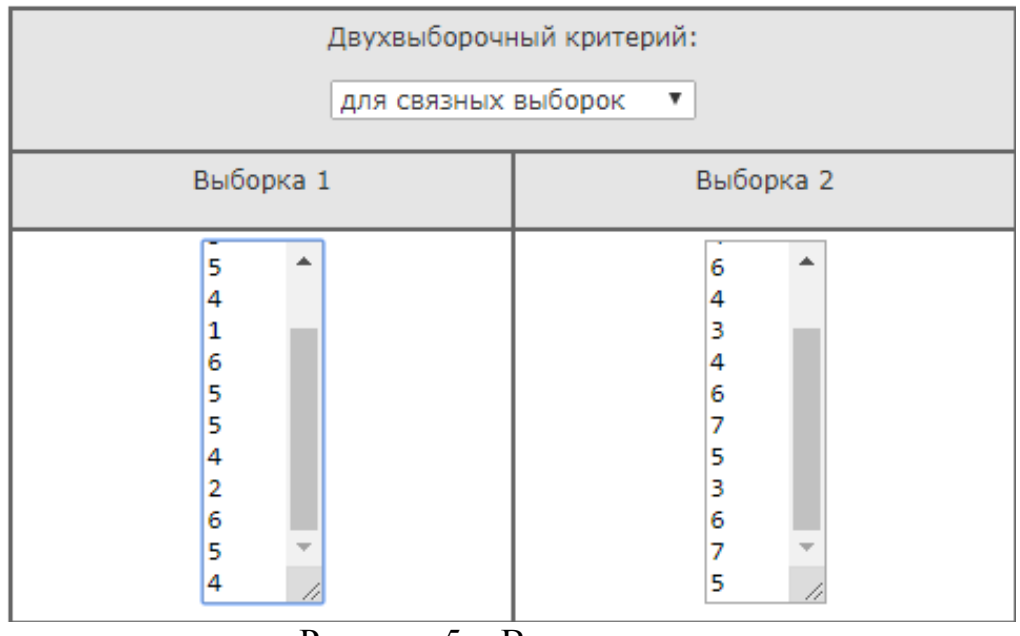

Рисунок 5 – Ввод данных

3) После заполнения колонок нажать на кнопку «Шаг 2», чтобы произвести автоматический расчет t-критерия Стьюдента (рис.6).

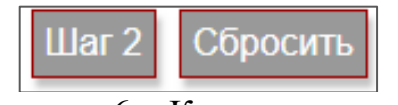

Рисунок 6 – Кнопка расчета

4) При нажатии кнопки расчета скрипт выводит таблицу решения задачи (рис.7).

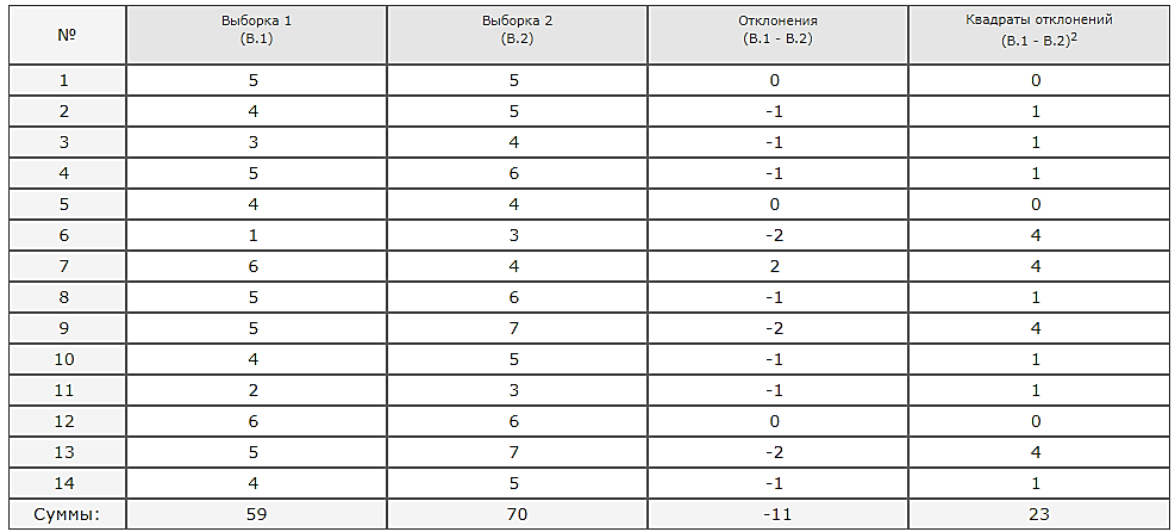

Рисунок 7 – Расчет задачи

Показывает эмпирическое значение и критические значения при заданных вероятностях (рис.8).

Результат:  $t_{3MII} = 2.8$ 

Критические значения

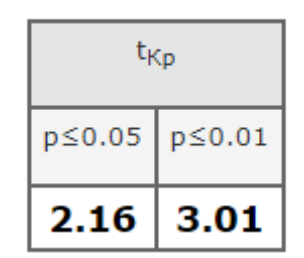

Рисунок 8 – Эмпирическое и критические значения

Также на заключительном шаге программа выдает вид оси значимости и вывод по решению данной задачи (рис.9).

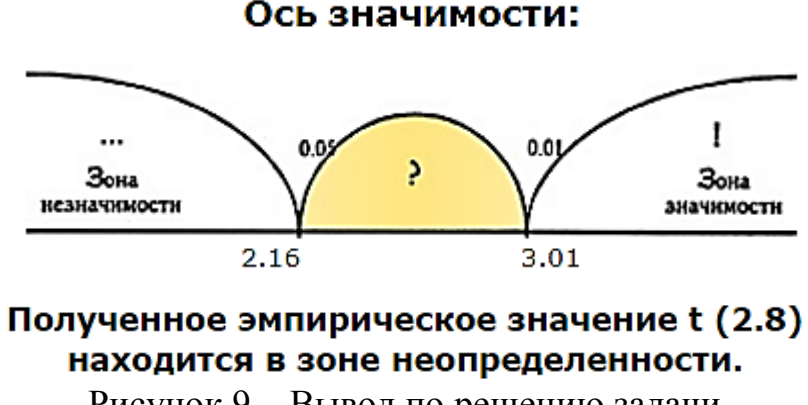

Рисунок 9 – Вывод по решению задачи

Примененный автоматический расчет хорош тем, что нет необходимости делать расчеты в ручную, представлена ось значимости. Но недостатком этой программы является то, что нет конкретного вывода по

решению задачи и нет информации о формулах, использованных при расчете.

Практическая значимость данного метода расчета заключается в применении параметрических критериев в различных сферах жизнедеятельности.

Преимуществами параметрических критериев являются:

- прямое оценивание уровня основных параметров генеральных совокупностей, разности средних и различия в дисперсиях;
- выявление тенденции изменения признака при переходе от условия к условию;
- оценивание взаимодействие двух и более факторов в воздействии на изменения признака;
- обладание большей мощностью по сравнению с непараметрическими в случае нормального распределения генеральной совокупности.

Следует помнить, что наряду с преимуществами параметрические критерии имеют и недостатки:

- при данных, представленных не в стандартизированных оценках, возникают определенные проблемы
- проверка распределения "на нормальность" требует достаточно сложных расчетов, результат которых заранее неизвестен [5].

## **Библиографический список**

- 1. Ермолаев О.Ю. Математическая статистика для психологов. Учебник. М: Московский психолого – социальный институт. «Флинта», 2003 – 336с.
- 2. Лаборатория статистических исследований Кубанского государственного университета // Обзор методов статистического анализа данных. URL: <http://statlab.kubsu.ru/node/4> (дата обращения: 20.12.2018).
- 3. Математические методы обработки данных // t критерий Стьюдента. URL: <https://www.psychol-ok.ru/statistics/student/> (дата обращения: 20.12.2018).
- 4. Медицинская статистика // t-критерий Стьюдента метод оценки значимости различий средних величин. URL: [http://medstatistic.ru/theory/t\\_cryteria.html](http://medstatistic.ru/theory/t_cryteria.html) (дата обращения: 20.12.2018).
- 5. Параметрические и непараметрические критерии. Преимущества и недостатки. URL: <https://lektsii.com/2-96383.html> (дата обращения: 20.12.2018).